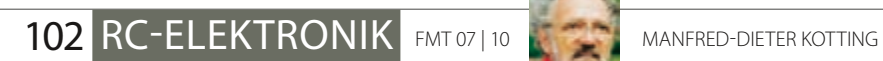

# **Touch me** $\overset{\mathit{SW(A)}}{\bullet}$ SW(B)  $\circledcirc$

E QUIND

**PARTIES** ADAPTER ADAPTER POPULATION

NORMAL

**B CHANNEL 2,4GHZ AIRCRAFT**<br>COMPUTER RADIO 3 FSTEMT

 $\mathbb{C}$ 

**AURORAS** 

9%

Hirec

**RT** 

 $\hat{\mathbb{C}}$ 

**COMID** 

Mit der seit längerem angekündigten und jetzt lieferbaren Aurora 9<br>setzt Hitec neue Maßstäbe: Die Anlage nutzt ein 2,4-GHz-AFHSS-Sys<br>mit Telemetrieoptionen und einen hintergrundbeleuchteten<br>Touchscreen zur Dateneingabe. Er **setzt Hitec neue Maßstäbe: Die Anlage nutzt ein 2,4-GHz-AFHSS-System mit Telemetrieoptionen und einen hintergrundbeleuchteten Touchscreen zur Dateneingabe. Ersteres wird heute von neuen RC-Anlagen erwartet, letzteres ist bei Fernsteuerungen unter 500 Euro ein echtes Novum. Was bietet das koreanische System?**

# **2,4-GHz-Anlage Aurora 9 von Hitec**

Betrachten wir zuerst das Übertragungssystem, auf dem die Aurora 9 basiert. Es handelt sich um ein Frequenzsprungverfahren (FHSS) auf 2,4 GHz. Das System ist zwischen permanentem (Normal-Mode) und adaptivem (Scan-Mode) Frequenzhopping – jeweils über 21 Kanäle – umschaltbar. Es wird stets mit den für FHSS-Verfahren zulässigen 100 mW gesendet. Das von der Aurora genutzte Frequenzspektrum beschränkt sich nach meinen Messungen generell auf den auch in Frankreich erlaubten engeren Bereich von 2.400 bis 2.454 MHz.

Es werden neun Servokanäle übertragen, deren Taktzeit beträgt 21 ms. Die Auflösung der Servosignale wird mit 16 bit bzw. 65.000 Schritten angegeben, ist also weit feiner als ein Servo umsetzen kann. Das HF-Teil ist in einem Steckmodul namens Spectra untergebracht, dessen dreh- und kippbare Antenne ist jedoch fest in Sendermitte oben im Gehäuse integriert, dort wo früher einmal die Teleskopantenne zu finden war.

#### **Systembetrachtung**

Beim permanenten FHSS (Normal-Mode) verteilt der Aurora-Sender seine 21 Kanäle über den o.g. Bandbereich, ohne Rücksicht auf andere Frequenznutzer. Beim adaptiven Mode (AFHSS bzw. Scan-Mode) werden beim Einschaltvorgang des Senders hingegen anderweitig belegte Kanäle weitgehend ausgeklammert und die aktuelle Frequenzauswahl (möglichst saubere Kanäle) wird samt Sprungmuster zum Empfänger übermittelt. Achtung: Beim adaptiven Verfahren finden Sender und Empfänger nach einem Ausfall der Senderstromversorgung nicht wieder automatisch zusammen. Zudem dauert der normale Einschaltvorgang wegen der Frequenzselektion im Scan-Mode länger. Es gibt also wenig gute Gründe, vom permanenten in den adaptiven Mode zu wechseln.

Beachten Sie auch, dass sich die Aurora nicht nur im Scan-, sondern auch im Normal-Mode nach jedem FHSS-Modewechsel neue Kanäle sucht. Wurden im Normal-Mode mehrere Empfänger gebunden und wird dann senderseitig in den Scan-Mode und wieder zurück in den Normal-Mode gewechselt, haben die zuvor im Normal-Mode betriebenen Empfänger zwar noch die korrekte Senderkennung gespeichert, aber einen nicht mehr gültigen Kanalsprungplan. Das führt zu partiellen Ausfällen der Signalübertragung und dadurch zu mehr oder weniger ruckelnden Servos, was oft nicht auf den ersten Blick zu erkennen ist. Nach jedem Wechsel zwischen Normal- und Scan-Mode sowie vom Scan- in den Normal-Mode sind deshalb alle Empfänger unbedingt neu zu binden, auch wenn sie bei flüchtiger Betrachtung korrekt arbeiten.

Das HF-Modul der Aurora bietet einen praktischen Reichweitentestmodus mit reduzierter Sendeleistung, von dem Sie auch rege Gebrauch machen sollten. Laut Anleitung sind damit ca. 30 m zu überbrücken, in der Praxis eher 50 bis 60 m, selbst wenn das Modell am Boden steht. Sollten Sie dabei nicht wenigstens 30 m erreichen, starten Sie lieber nicht. Überprüfen und verbessern Sie die Antennenausrichtungen (90 Grad versetzt, weit weg von leitenden Modellteilen). Der Reichweitentestmodus schaltet sich nach 90 Sekunden automatisch ab, die Aurora sendet dann wieder mit voller Leistung. Damit wurde der Boden-Boden-Reichweitenversuch auf meiner 1.200 m langen Standard-Messstrecke erfolgreich durchgeführt. Nach 1.350 m ohne Failsafe haben wir dann den Versuch mangels Sichtkontakt beendet, perfekt!

Die nach dem Senden eines jeden Datenpakets entstehende Pause wird sowohl zum Kanalsprung als auch für den Rückkanal genutzt.

Über den Rückkanal werden Telemetriedaten vom Modell zum Sender übertragen. Geplant sind bisher ein GPS-Modul, eine Drehzahlmessung, eine Kraftstoff-Füllstandsanzeige sowie ein Temperatursensor. Standardmäßig wird auf diesem Weg die Empfängerakkuspannung oder die Spannung des Antriebsakkus über den SPC-Port überwacht und im Senderdisplay angezeigt. Bei vierzelligem Empfän-

**Die Aurora 9 ist ein 9-Kanal-Handsender, bei dem Geber, Schalter und Servokanäle völlig frei zugeordnet werden können. Highlight ist der Touchscreen, der die Programmierung wesentlich erleichtert.**

## 104 RC-ELEKTRONIK FMT 07 | 10

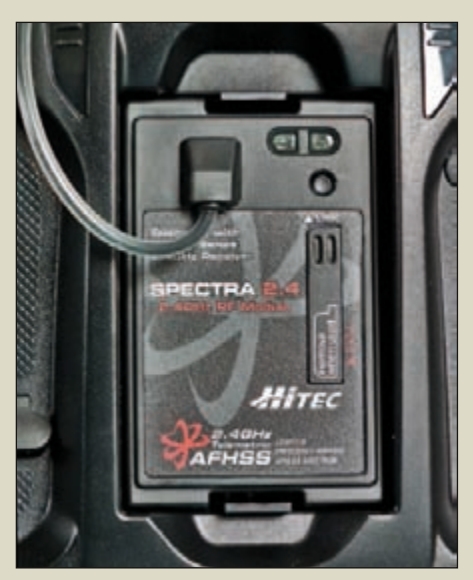

**Das HF-Teil der Aurora nutzt den Modulsteckplatz auf der Senderrückseite. Das Spectra-Modul ist auch für die Optic 6 zu haben. Die 2,4-GHz-Antenne ersetzt die Teleskopantenne und wird über ein dünnes Zuleitungskabel direkt vom HF-Teil gespeist.**

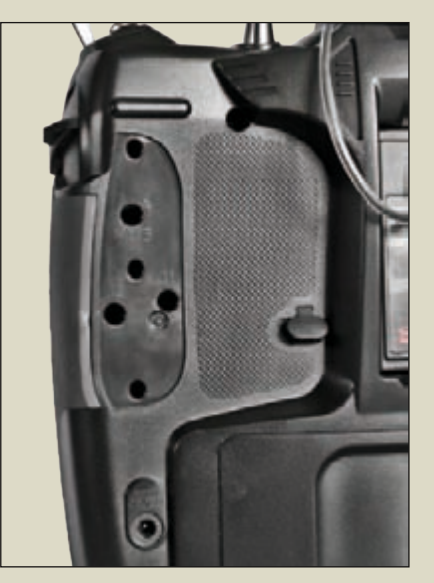

**Die optionale Rastung bzw. Hemmung der beiden Kreuzknüppelaggregate können ohne Öffnen des Senders eingestellt werden. Dafür sind hinter der Gummiarmierung und unter einer kleinen Gummiabdeckung Öffnungen vorhanden.**

> **Die Senderrückseite bietet Platz für den Senderakku, das HF-Teil, die Ladebuchse und den Simulator- bzw. Lehrer-Schüler-Anschluss.**

**Das USB-Interface HPP-22 ist für 2,4-GHz-Anlagen von Hitec konstruiert. Damit können sowohl Aurora-Sender als auch Optima-Empfänger zum Programmupdate an einen PC angeschlossen werden. Auch die Modellspeicher sind so bequem auf einen PC auslager- und austauschbar.** gerakku erfolgt bei Unterschreitung von 4,5 V und bei fünfzelligem bei 5,6 V ein Signalton. Die Warnschwelle kann individuell per PC über die HPP-22-Schnittstelle konfiguriert werden.

Dieser USB-Adapter (29,90 €) wird auch für Softwareupdates für HF-Modul, Empfänger und Sender und zur Anzeige bzw. Aufzeichnung von Telemetriedaten auf dem PC benötigt. Zudem können Sie darüber alle Ihre Modellspeicher einzeln auf dem PC sichern und natürlich diese 7,5 kB kleinen Dateien mit anderen Aurora-Piloten tauschen. Verbindungskabel für Empfänger und Sender liegen bei. Die benötigte Windows-XP/Vista-Software finden Sie kostenlos zum Download auf der deutschen Hitec-Webseite.

Als Standardempfänger wird mit dem Sender im Set ein Optima 9 ausgeliefert. Das ist ein 9-Kanal-Empfänger mit Antennendiversity, einem Data-Port für die geplante Sensorik und einem SPC-Steckplatz für eine externe Stromversorgung (Supplementary Power Connection). Hier können Spannungsquellen (etwa Flugakkus) von bis zu 35 V direkt angeschlossen werden, die den Empfänger und die Telemetrie-Sensoren (jedoch nicht die Servos) mit Strom versorgen.

Der Empfänger Optima 9 arbeitet mit zwei Antennen und einem sogenannten BODA-System (Boosted Omni Directional Antenna System). Durch den Einsatz von Dipolantennen und Signalvorverstärkern wird die Empfangsleistung optimiert und die Richtwirkung minimiert. Diese Antennenbauform soll wegen klarer Masseverhältnisse am Fußpunkt der Antenne zur Reichweitenerhöhung und Richtwirkungsreduzierung beitragen. Zur Befestigung der knapp 6 mm dicken "Antennenknubbel" (Antennendipole) am oder im Modell sind zwei passende Kunststoff-Halterungen dem Set beigefügt.

Sollte der Empfängereinbau in Kohlefaserrümpfen – bei denen die Antennen auf jeden Fall nach außen geführt werden müssen – an den "gewichtigen" Antennen scheitern, könnte man theoretisch auch "normale" 2,4-GHz-Empfängerantennen verwenden, um mit kleineren Bohrlöchern auszukommen. Das funktioniert nach meinen eigenen Feldversuchen ohne erkennbaren Reichweitenverlust, allerdings ist das laut Hersteller/Vertrieb nicht erlaubt. Sprechen Sie in solchen Ausnahmefällen mit dem Hitec-Kundendienst bei Multiplex in Bretten.

Es ist mit der Aurora 9 problemlos möglich, einen zweiten, gebundenen Empfänger zeitgleich zu betreiben. Solch eine Situation entsteht eigentlich nur dann, wenn bei Wettbewerben ein Modell abgestürzt oder weit ab gelandet wurde und ein Zweitmodell wegen der laufenden Rahmenzeit schnellstmöglich nachgestartet werden soll. Es kann dann zwar theoretisch zu Kollisionen der Rückkanaldaten

www.fmt-rc.de FMT-TEST 105

kommen, das stört aber keinesfalls die Datenübertragung vom Sender zum Empfänger, also die Steuerbarkeit des Modells. Neben dem 9-Kanal-Empfänger stehen noch ein leichterer 7- und ein noch kleinerer 6-Kanal-Empfänger, beide ohne Antennendiversity, zur Verfügung. Der 6-Kanal-Empfänger ist jedoch nicht für Telemetrie vorbereitet.

#### **Sendersoftware**

Kommen wir zum wichtigsten Punkt, der Sendersoftware. Sie zeigt noch immer ihre Herkunft: PPM, PCM und QPCM sind unter dem Menüpunkt Modulation zu finden. Das und die rustikale Antennenzuführung outen den Sender als direkten Nachfahren einer Entwicklung für bisherige Fernsteuerfrequenzen mit Teleskopantennen. Die Menüsprache ist englisch, eine deutsche Menüführung soll später per Update einzuspielen sein. Zum Glück liegt eine umfassende deutschsprachige Übersetzung (130 Seiten) der Original-Anleitung bei.

Die Menüpunkte für das 2,4-GHz-System sind mit gestecktem Spectra-Modul verfügbar. Alle Geber und Schalter der Aurora sind frei zuordenbar, alle denkbaren Flugmodi (vier feste, zwei freie) für die beiden besonders exakten achtfach kugelgelagerten Kreuzknüppel mit digitaler Trimmung zugelassen. Die Knüppelrastung wird ohne Öffnen des Gehäuses aktiviert oder deaktiviert. Die Programmierung ist sowohl durch die Strukturierung als auch die eindeutigen Symbole auf dem 5,1 Zoll großen Touchscreen mit 320×80 Pixeln Auflösung recht intuitiv zu erfassen.

Strukturell sind drei Hauptmenüs im Angebot: System, Modell und Custom. Letzteres ist ein noch leeres Hauptmenü, das sich jeder selbst nach eigenen Wünschen mit Untermenüs aus dem System- und Modellmenü anfüllen darf, um oft verwendete Funktionen rascher zu erreichen. Ansonsten reicht oft ein Fingerzeig auf ein Display-Symbol, um die passende Einstellung aufzurufen.

Als Beispiele möge die Uhren- und Trimm-Menüs gelten. Ein Fingertipp auf eine Timeranzeige führt ebenso rasch zum Timermenü der beiden Uhren, wie ein Fingertipp auf ein Trimmsymbol zu den Subtrim-Einstellungen aller neun Servokanäle schaltet.

Die beiden Timer sind als auf- oder abwärtszählend einzustellen und können jedem Schalter oder dem Gasgeber zur Auslösung zugewiesen werden. Ab 20 sec. vor Zeitablauf "weckt" ein wechselndes Tonsignal den Piloten. Eine dritte innere Uhr zählt die Gesamtlaufzeit des Senders.

Drei Grundmodelltypen stehen für die 30 Modellspeicher zur Auswahl: Acro, Glider und Heli. Dahinter verstecken sich dann passende Untermenüs für Motorflugmodelle, Segler und Drehflügler. Selbst Zweimot-Modelle sind

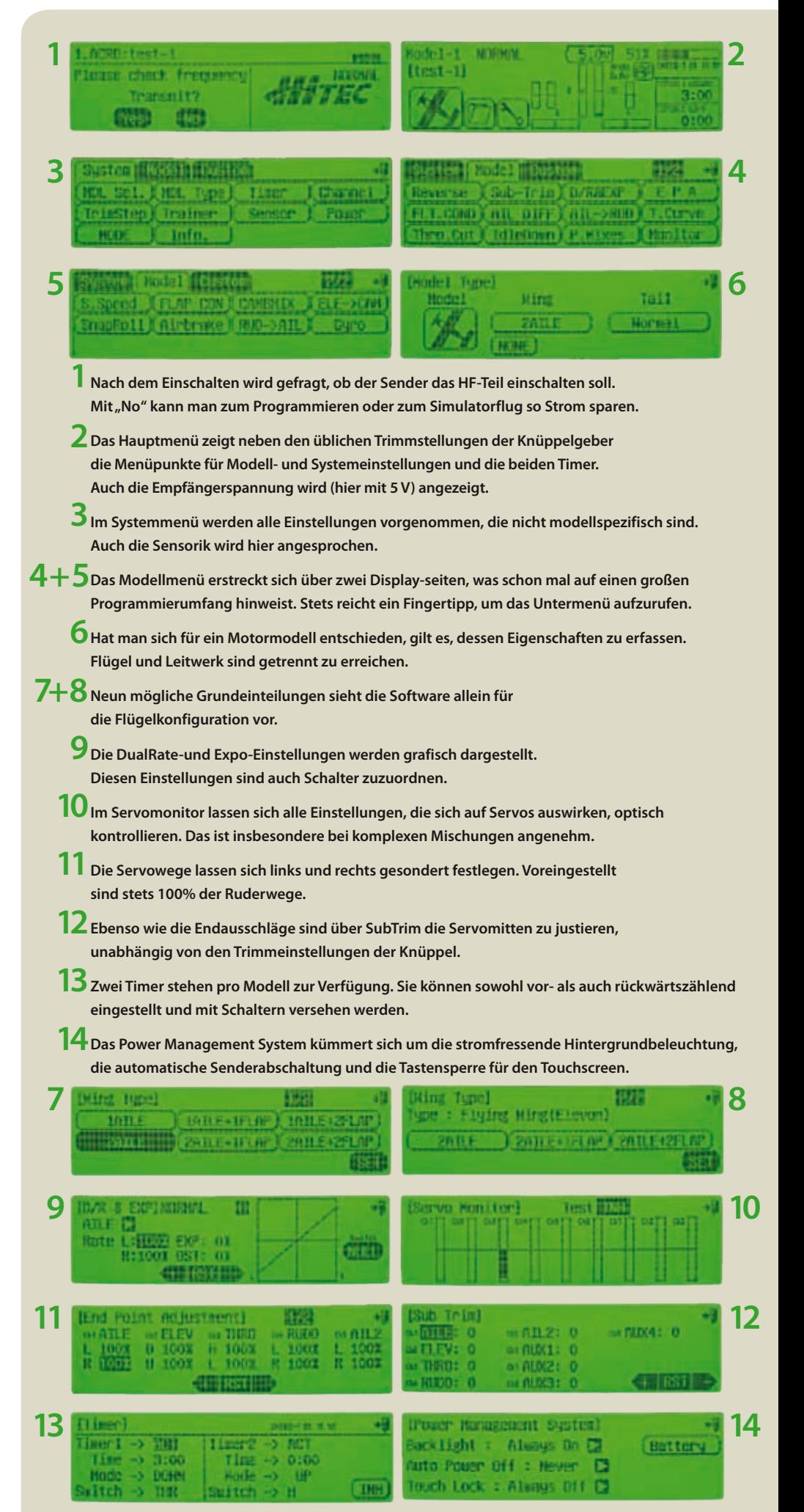

### 106 RC-ELEKTRONIK FMT 07 | 10

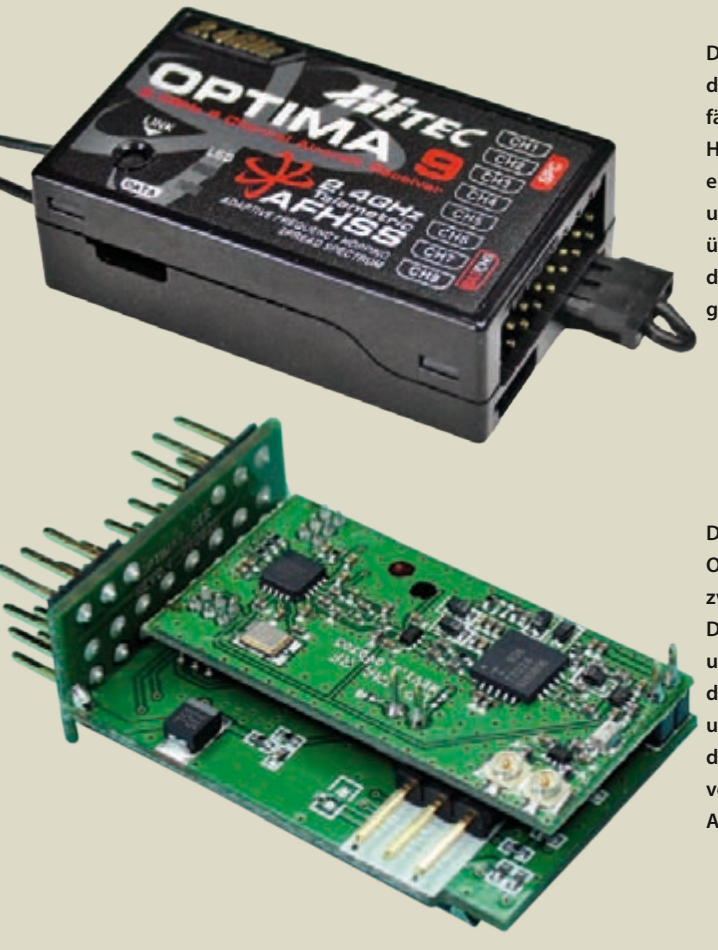

**Der Optima 9 ist der derzeit größte und leistungsfähigste Empfänger des Hitec-Systems. Er arbeitet mit einem Antennendiversity und bietet einen Rückkanal, über den Telemetriedaten zum Sender übertragen werden können.**

**Die Elektronik der Optima-Empfänger ist auf zwei Platinen verteilt. Die große Hauptplatine umfasst alle Bauteile der Impulsaufbereitung (NF) und die kleinere Platine das Hochfrequenzteil. Im Foto vorn sehen Sie die beiden Antennensteckplätze.**

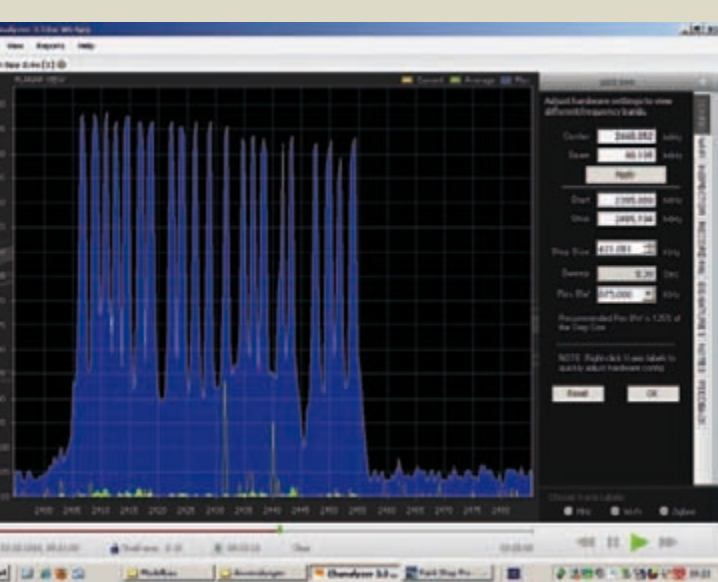

- 12883

**Die Aurora verteilt ihre 21 Übertragungsfrequenzen in dem Bereich des 2,4-GHz-Bandes, der auch in Frankreich zugelassen ist. Die Kanalverteilung und das Sprungmuster sind bei jedem Sender individuell.**

Hitec setzt auf ein "Boosted Omni Directional Antenna System" zur Optimierung **der Empfangsleistung. Die knapp 6 mm dicken Antennenknubbel müssen mit den mitgelieferten Kunststoffschellen im oder am Modell gesichert werden.**

vorgefertigt. Alle Geber und Schalter sind frei wählbar, Servowege, Laufrichtungen und Wegekurven einstellbar. Modelltypische Mischer sind spezifisch je nach gewähltem Modelltyp im Angebot, von der Mischung von Hauptfunktionen bis hin zu Momentausgleichsmischern. Ein Gemischregelmixer für Verbrennermodelle ist ebenso wie der Butterfly-Mischer für Segler vorgesehen. Für Heli-Modelle sind Taumelscheiben-, Revo- und Gyromischer im Angebot. Auf der Display-Seite "Monitor" können die aktivierten Mischungen optisch kontrolliert werden. Dualrate und Expo sind für Seite, Höhe und Quer sogar flugphasenbezogen verfügbar. Bis zu acht Flugzustände mit Prioritäten sind pro Modell programmierbar. Auch hier gilt die freie Schalterwahl. Die jeweils aktive Flugphase wird im Display angezeigt.

#### **Fazit**

Die Programmiermöglichkeiten der Aurora sind durchaus einer Profianlage würdig, die Touchscreen-Steuerung über das große Display mit schaltbarer Hintergrundbeleuchtung ist in dieser Preisklasse bisher einmalig. Die Aurora 9 ist für Piloten, die mit Handsendern fliegen wollen und mit neun Servokanälen auskommen, eine RC-Anlage, die überzeugt. Das Preis-Leistungs-Verhältnis ist Spitze. Über die Funktionalität der Telemetrie von Hitec kann man jedoch noch keine Aussage treffen, da bisher keine Module dafür zur Verfügung stehen. Wir werden das Thema aber im Auge behalten und zeitnah darüber berichten.

#### **TECHNISCHE DATEN**

**Servokanalzahl:** 9 **Übertragungssystem:** wahlweise adaptives oder permanentes FHSS **Impulswiederholungsrate:** 21 ms Frequenzbereich: 2,400 bis 2,454 GHz **Modellspeicher:** 30 **Senderstromversorgung:** 7,2 V NiMH **Senderstromaufnahme mit Hintergrundbeleuchtung:**ohne HF-Abstrahlung:200 mA / mit HF-Abstrahlung:250 mA **Senderstromaufnahme ohne Hintergrundbeleuchtung:** ohne HF-Abstrahlung:70 mA / mit HF-Abstrahlung:120 mA Senderabmessungen: Höhe 190 mm, Breite 190 mm, Tiefe 100 mm, freie Antennenlänge 10 cm **Sendergewicht:** 925g mit NiMH-Akkuund HF-Modul E**mpfängerabmessungen:** 48×28×15,5 mm, freie Antennenlängen 200 mm **Empfängergewicht:** 22g **Empfängerbetriebsspannung:** 4,8bis7,4 V (4/5/6 NiMH- oder 2 LiPo-Zellen), 4,8 bis 35 V am SPC-Port **Listenpreis mit NiMH-Akku, Ladegerät und Optima-9-Empfänger:** 469,- € **Bezug:** Fachhandel